# **ICM Database Size Estimation Tool −− Fields under Advanced Tab**

**Document ID: 61854**

## **Contents**

**Introduction Prerequisites** Requirements Components Used Conventions  **Background Fields Under the Advanced Tab Related Information Introduction**

This document describes the fields under the Advanced tab for the Cisco Intelligent Contact Management (ICM) database size estimation tool in the ICM environment.

### **Prerequisites**

#### **Requirements**

Cisco recommends that you have knowledge of these topics:

- Cisco ICM
- Microsoft SQL Database

### **Components Used**

The information in this document is based on these software and hardware versions:

• Cisco ICM version 4.6.2 and later

The information in this document was created from the devices in a specific lab environment. All of the devices used in this document started with a cleared (default) configuration. If your network is live, make sure that you understand the potential impact of any command.

#### **Conventions**

Refer to Cisco Technical Tips Conventions for more information on document conventions.

## **Background**

The ICM database size estimation tool is used to estimate the size requirement of a Logger or Historical Data Server (HDS) database. The ICM database must run on the Admin Workstation (AW) in order to perform the estimation. You can enter the expected call traffic, expected configuration, and desired data retention periods. The tool dynamically calculates the recommended database size.

- 1. Select **Start** > **Run**.
- 2. Type **ICMDBA**.
- Click **OK**. 3.

The ICMDBA main window appears. It is a tree hierarchy that displays the ICM database servers in the current domain.

- Drill−down to the database server. Click on the plus sign (**+**) next to its name to expand the server. 4. This displays the ICM instances that have database on the server.
- Expand the ICM instance to display specific ICM node(s), Distributor and Logger, on machines that 5. contain databases for that instance.
- 6. Right–click the database and select Estimate.

#### **Figure 1ICMIPCC − ICMDBA −− Access the Database Size Estimation Tool**

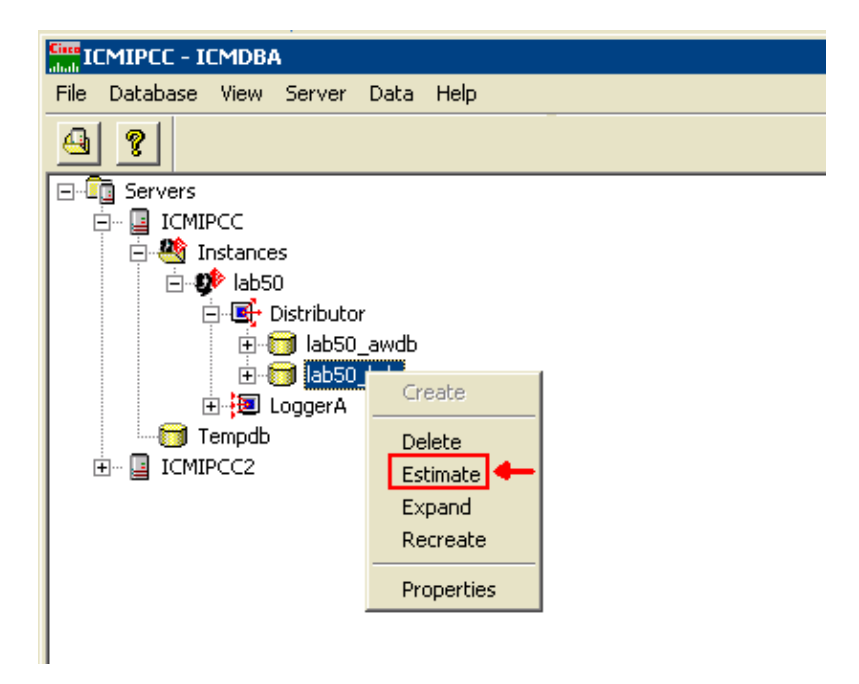

The ICM Database Size Estimation Tool appears.

#### **Figure 2Estimate −− ICMDBA Database Size Estimation Tool**

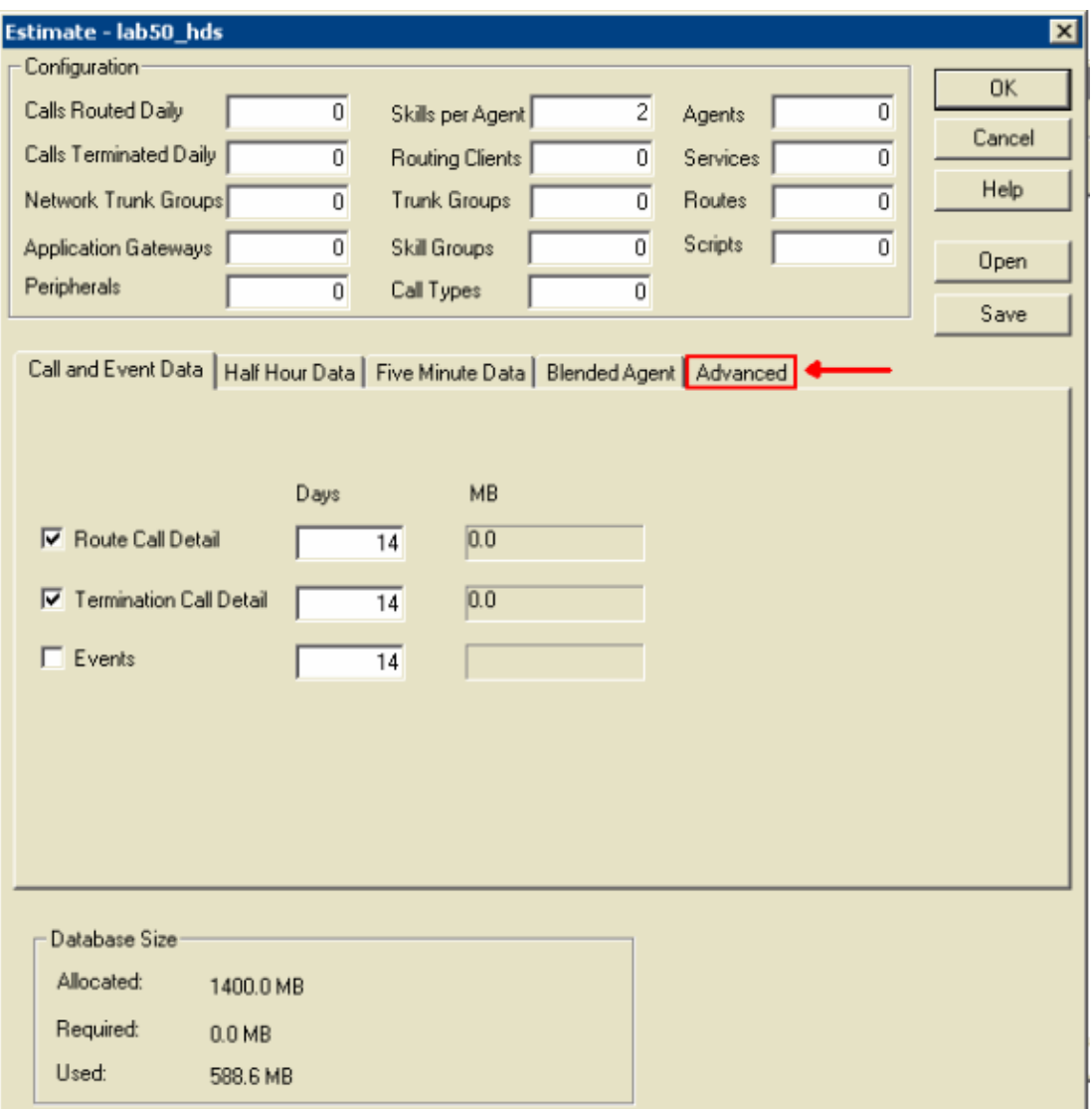

## **Fields Under the Advanced Tab**

These are the three fields under the Advanced tab:

- **Overhead Factor**This is the value multiplied by the estimation to get the final result. Ideally, the 1. database should not be more than half full. Thus, the default Overhead Factor is **2**.
- **Average Events Per Day**This is the estimated number of Events, on average, expected to occur per 2. day. The default value is 10,000. In comparison with other tables, the space usage for this table is difficult to estimate. Therefore, it should be calculated based on the historical trends.
- **Variable Percent Used**This is used to estimate the size of the variable−length fields in the database. 3. It is the percentage of the maximum length of the variable−length field used in the calculation. The default value is 25 %. It is helpful if Peripheral Variables are used. There are a total of ten 40−byte variables by default. This number represents a percentage of the total 400 possible bytes that can be used.

#### **Figure 3Fields under Advanced Tab**

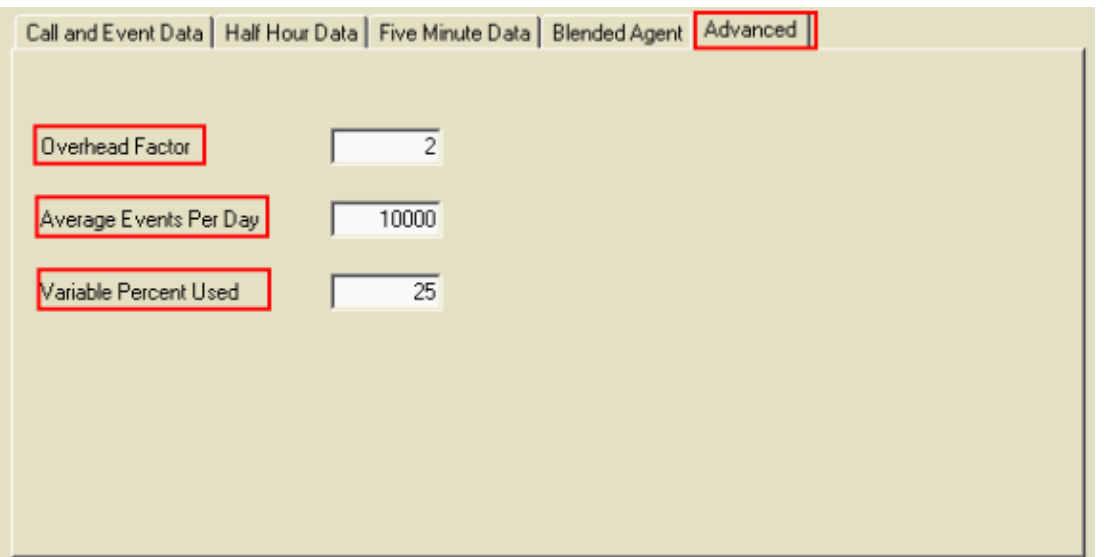

## **Related Information**

• **Technical Support & Documentation − Cisco Systems**

Contacts & Feedback | Help | Site Map

© 2014 − 2015 Cisco Systems, Inc. All rights reserved. Terms & Conditions | Privacy Statement | Cookie Policy | Trademarks of Cisco Systems, Inc.

Updated: Oct 27, 2005 Document ID: 61854